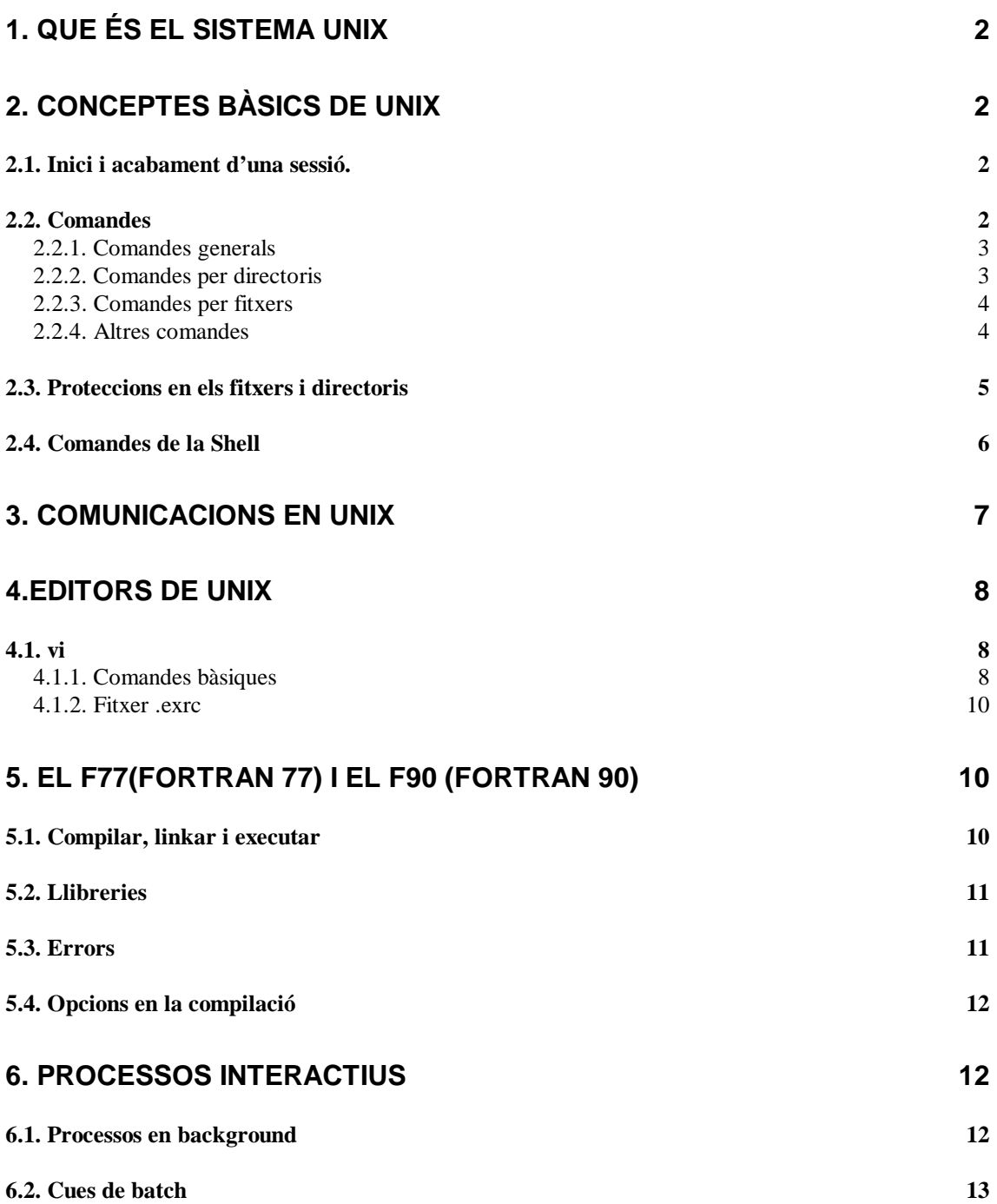

# **1. QUE ÉS EL SISTEMA UNIX**

El sistema operatiu UNIX és un sistema interactiu, multiusuari i multitasca desenvolupat per Bell Telephone Laboratories a finals de la dècada dels 60.

La **Shell** és el programa, escrit en llenguatge C, que interpreta i executa les ordres que l'usuari tecleja en el seu terminal, i a diferencia del MS-DOS, és pot modificar amb certa facilitat.

Una de les característiques més importants del UNIX és l**'estructura jeràrquica en arbre** de directoris i fitxers. Els seus noms poden estar formats per una cadena de fins a 256 caràcters i **no tenen extensió**. S'accepten noms amb un, o més, punts entre els seus caràcters, per exemple nom\_dir, però el que realment distingeix un fitxer d'un directori és, com es veurà més endavant, la manera en que han estat creats.

Una altre característica que cal tenir molt en compte, i que podria ser un problema pels usuaris de VMS, és que el UNIX **distingeix entre majúscules i minúscules**. Les comandes que la Shell interpreta són majoritàriament en minúscula i dos fitxers són diferents si només difereixen en les majúscules o minúscules que formen el seu nom. Tampoc es guarden versions anteriors dels programes. Les opcions que tenen algunes comandes s'indiquen amb –opció en comptes de /opció com a VMS.

A diferència del sistema VMS (Silex i Alien), per aturar l'execució de qualsevol procès cal fer <Ctrl-c> o <Ctrl-y>. El <ctrl-d> indica a UNIX final de fitxer (a VMS és  $<$ ctrl-z>).

# **2. CONCEPTES BÀSICS DE UNIX**

## **2.1. INICI I ACABAMENT D'UNA SESSIÓ.**

Al establir connexió amb una màquina amb sistema operatiu UNIX (a l'escola hi ha, de moment, una màquina : titani), es sol·liciten el **username i password** de l'usuari (recordar la distinció entre majúscules i minúscules: Miquel i miquel NO serien el mateix usuari).

Per finalitzar una sessió en aquesta màquina es pot optar per : *logout* ó *<Ctrl-d> ó exit* Es possible que al intentar sortir doni el missatge de que 'hi ha processos parats', cosa que no ens ha de preocupar. Per sortir definitivament, tornar a fer *logout*.

(Recordar que a efectes d'aquest manual els caràcters entre < > no s'imprimeixen per pantalla , sinó que representen una tecla que cal prémer).

## **2.2. COMANDES**

Una de les comandes que us serà de gran utilitat és el *man*, equivalent al help de VMS, amb la diferencia de que necessita d'una comanda, no dona un llistat general de les que disposa. També podem cercar ajuda sobre un tema relacionat amb la comanda *apropos text*.

## **2.2.1. Comandes generals**

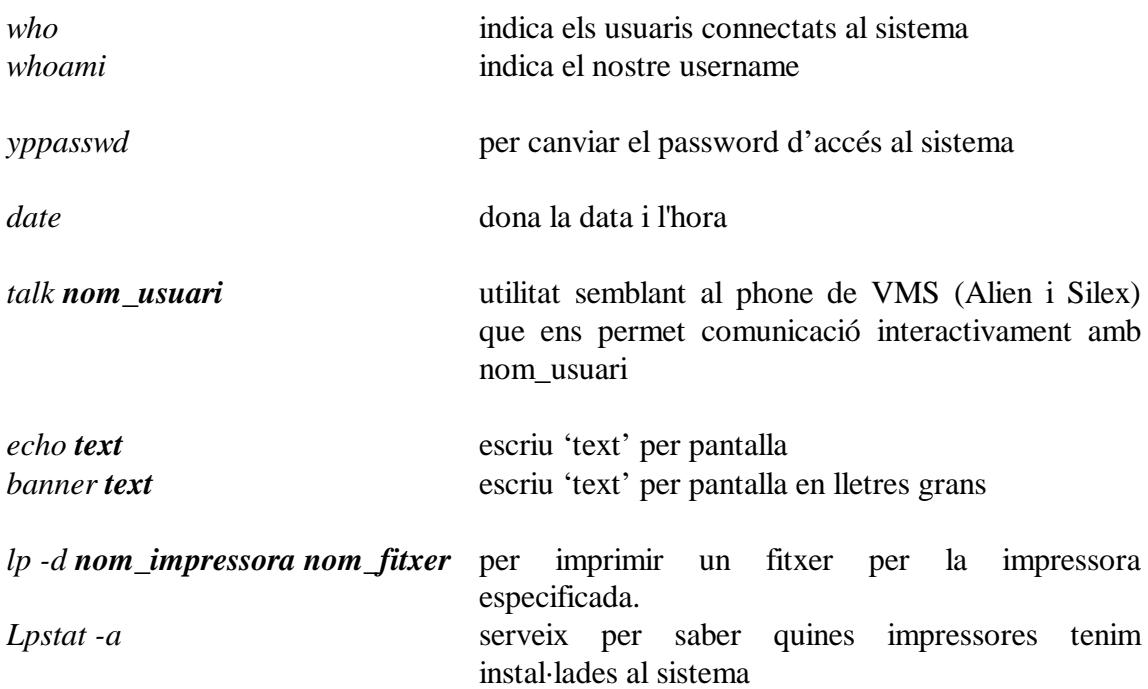

## **2.2.2. Comandes per directoris**

Per facilitar la feina, la tcshell (shell per defecte que s'executa) disposa de l'opció del tabulador que permet escriure un path complert només donant la primera o primeres lletres del mateix. Per exemple si volem escriure : *cd programes* només cal escriure *cd pro* i prémer el tabulador, de manera que apareixerà el nom complet (si no tenim cap altre directori amb el mateix inici)

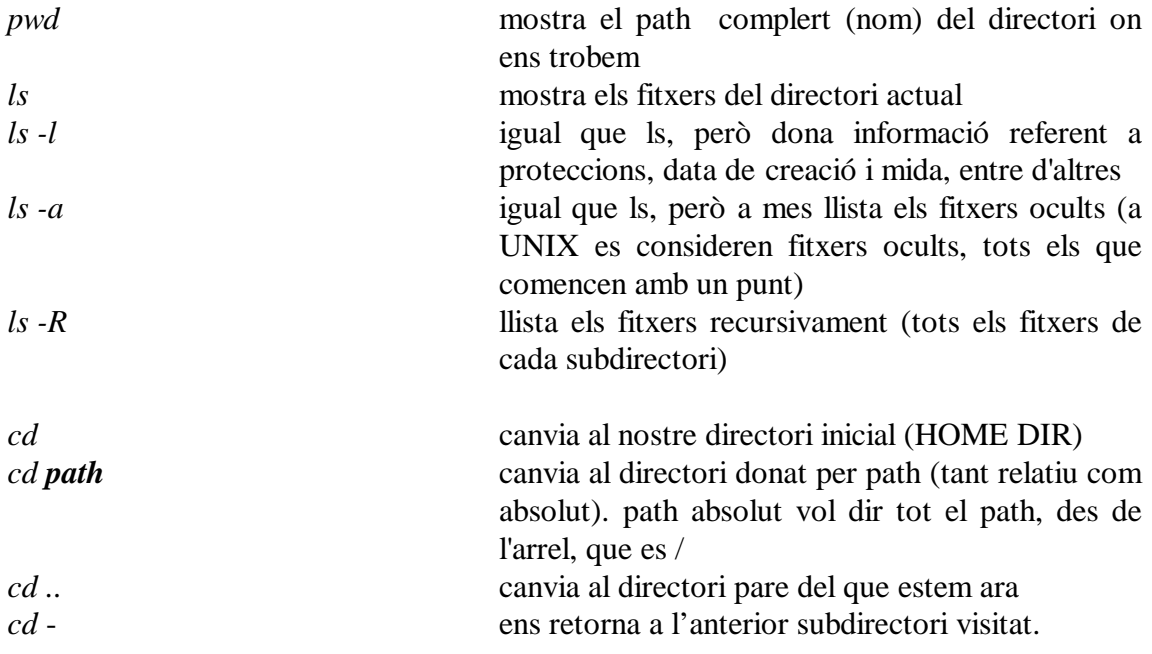

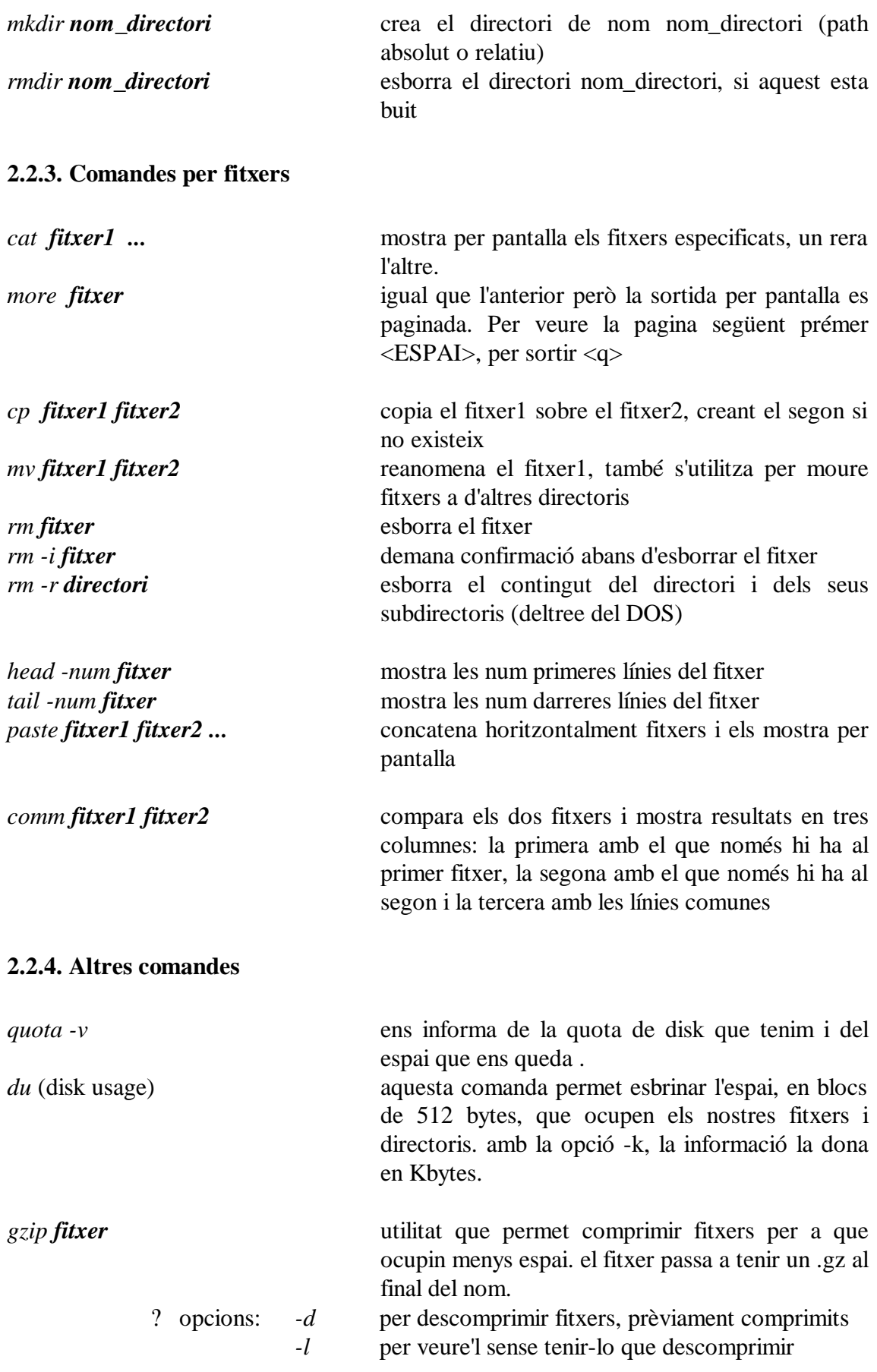

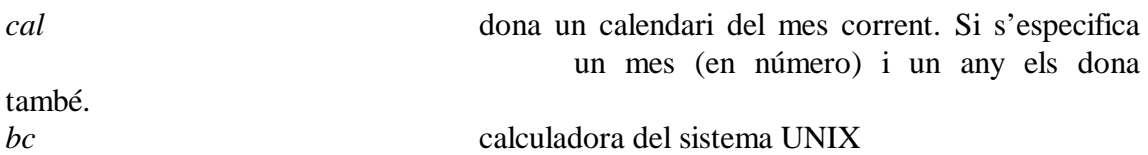

#### **2.3. PROTECCIONS EN ELS FITXERS I DIRECTORIS**

A UNIX tots els fitxers (tant fitxers com directoris) tenen unes proteccions. Aquestes proteccions son a 3 nivells: usuari, grup, mon

Quan fem un *ls -l* , el llistat dels nostres fitxers i directoris és del tipus següent:

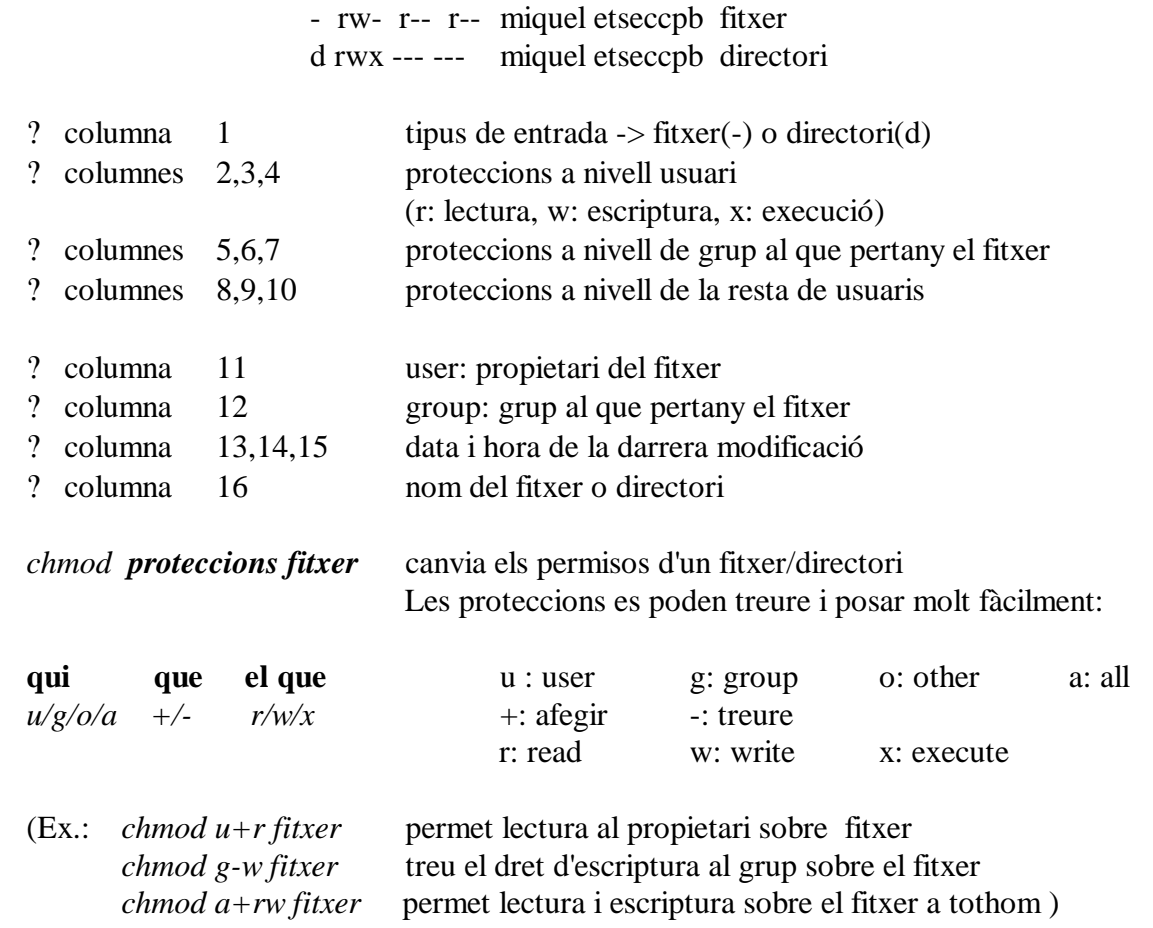

També es poden posar les proteccions amb un nombre de 3 dígits, on cada dígit conté les proteccions de cada nivell codificades en octal: r=4,w=2,x=1 . Per exemple *chmod 644 fitxer* dona privilegis de lectura i escriptura al user (r+w=4+2), i només de lectura al group i a others.

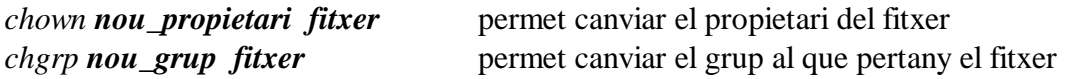

Tots els fitxers, quan es creen, tenen unes proteccions que per defecte que les posa el sistema automàticament; aquestes son les que estan definides amb la umask (màscara d'usuari). Canviant la umask, canviem les proteccions per defecte, que inicialment són 027 (o sigui, que quan creem un fitxer les proteccions son rw per l'usuari, r pel grup i res per la resta).

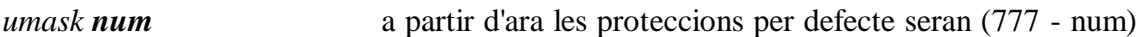

#### **2.4. COMANDES DE LA SHELL**

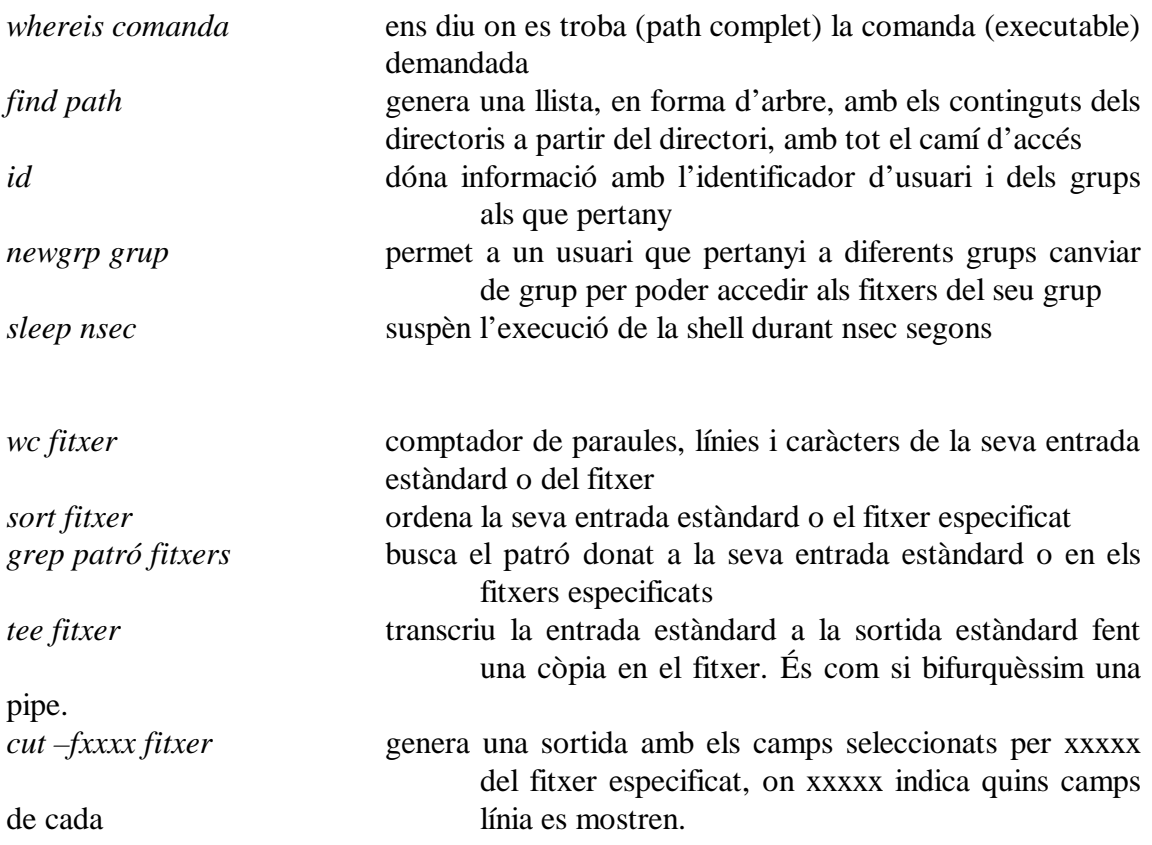

Les comandes anteriors són útils si les encadenem, mitjançant pipes, amb d'altres que generin una sortida.

Quan parlem d'entrada i sortida estàndard ens referim al teclat i a la pantalla, respectivament. Tot i així, a UNIX, existeixen mecanismes per redireccionar aquestes entrades i sortides estàndards. També podem redireccionar la sortida d'error.

La primera manera de redireccionar entrades i sortides és l'ús de "pipes". Les "pipes" representades per | , permeten unir cadenes de comandes, encadenant la sortida de la primera amb la entrada de la segona i així successivament. Alguns exemples útils:

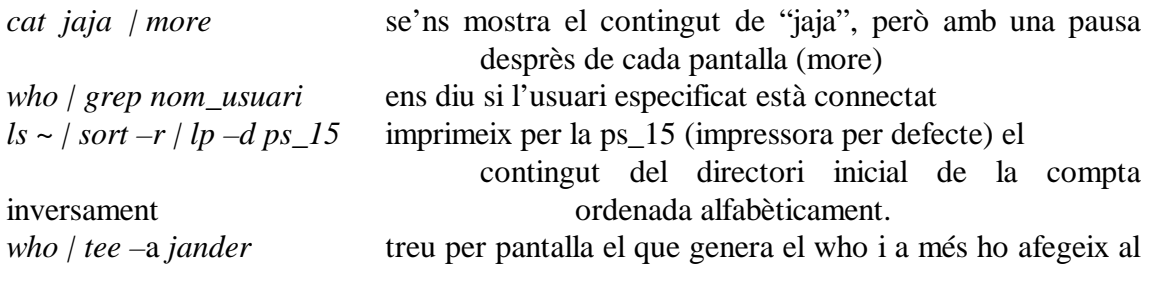

fitxer jander.

La segona forma, s'utilitza normalment per comandes aïllades. Per poder redireccionar l'entrada estàndard cal que posem un < al final de la comanda seguit del que volem que es llegeixi en comptes de l'estàndard. Per redireccionar la sortida, posarem un > en comptes del <. Si el que volem és redireccionar la sortida d'error, posarem un & darrera del > (en *tcsh*) o un 2 davant del > (en *ksh*). Si no volem que el redireccionament de sortida (tant estàndard com d'error) esborri les dades d'anterior redireccions posarem >> en comptes de >.

# **Ex:**

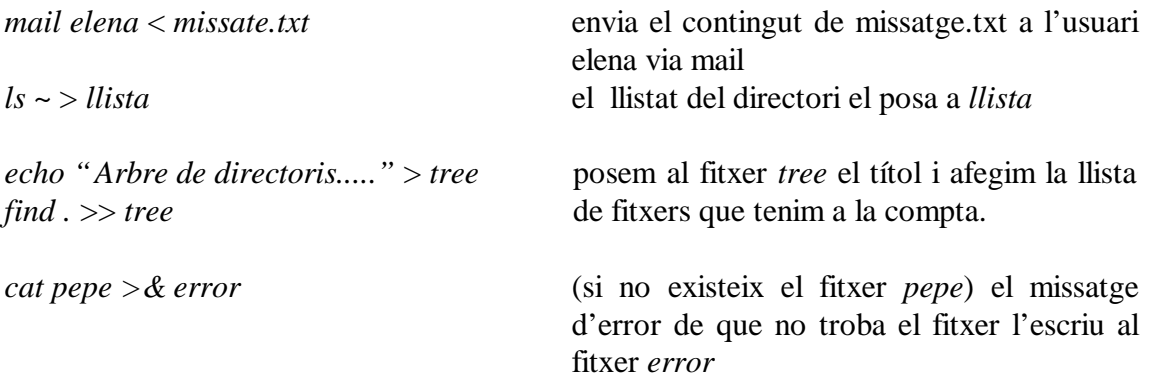

(en els casos en els que redireccionem qualsevol sortida, si el destí no existeix el crea)

Una comanda que pot resultar útil és *setenv* que ens permet consultar les variables d'entorn de la nostra sessió. Entre les més importants trobem PATH, HOME, DISPLAY... Per canviar alguna d'aquestes variables el que farem és: *setenv variable valor.*

# **Ex:**

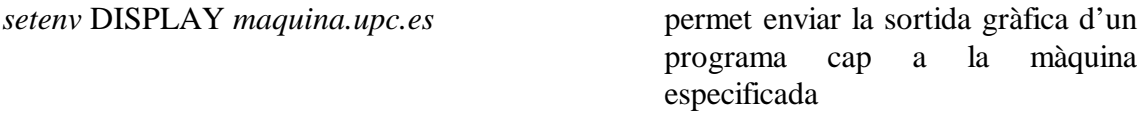

# **3. COMUNICACIONS EN UNIX**

El sistema operatiu UNIX disposa de sistemes de comunicació molt similars al de VMS. Ja s'ha mencionat la utilitat *talk*, que es totalment equivalent al phone i també existeix la utilitat de mail que funciona de manera molt similar a la que ja coneixem de SILEX o ALIEN:

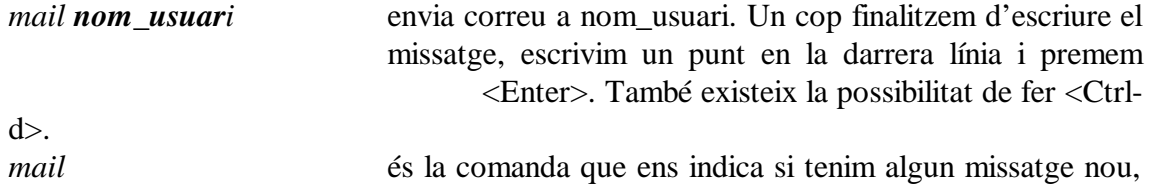

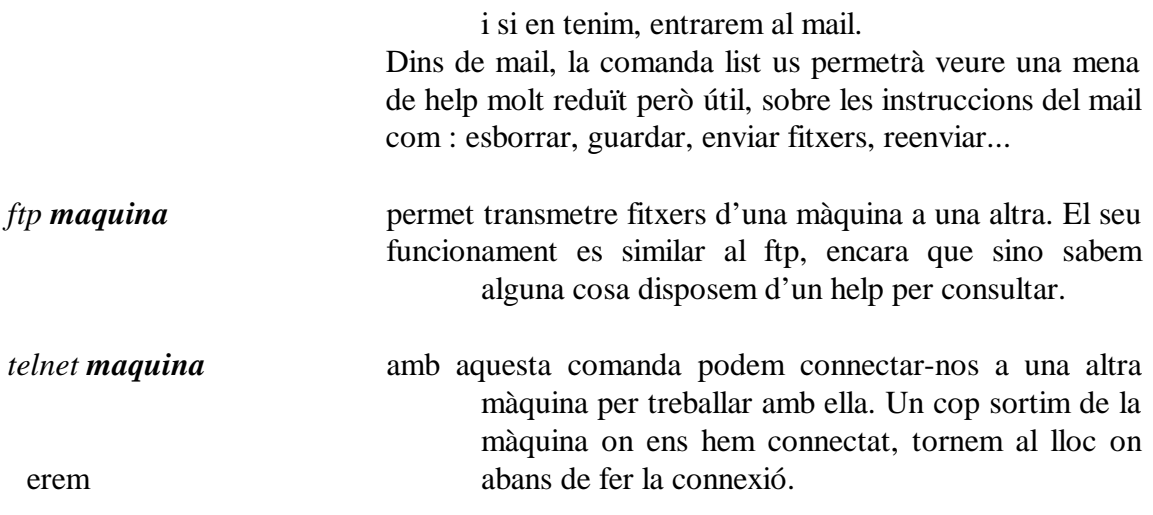

## **4.EDITORS DE UNIX**

Actualment es disposa de diferents editors, el **vi** i el **emacs**. El vi el trobarem a qualsevol màquina UNIX, ja que és l'editor per defecte que s'instal·la.

#### **4.1. VI**

*vi nom\_fitxer* accedim al nom\_fitxer usant l'editor vi.

L'editor te tres modes d'operació: comanda, inserció i execució. Això ens permet, amés d'escriure, executar ordres de Shell. Accedim, sempre, en mode comanda.

### **4.1.1. Comandes bàsiques**

NOTA: Les comandes admeten un nombre, amb la qual cosa fem que la comanda es repeteixi automàticament el nombre de cops indicat

? per passar de mode comanda a inserció, podem emprar una de les següents opcions:

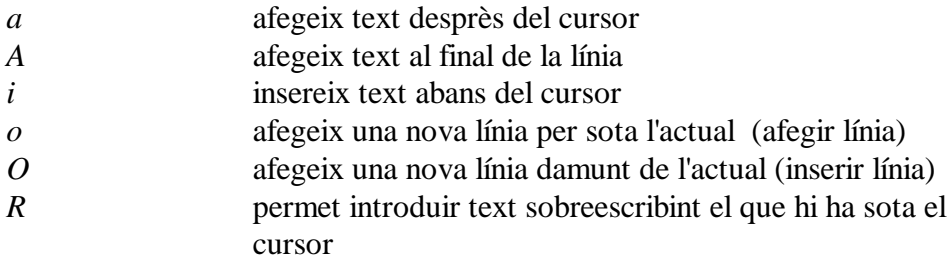

? per passar de mode inserció a mode comanda <ESC> ,ó

 $<$ ctrl-3 $>$ 

(els caràcters entre < > no s'imprimeixen per pantalla, simbolitzen una tecla)

? sortir de l'editor (és important no oblidar els :)

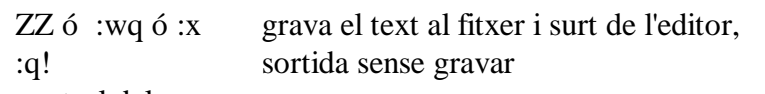

? control del cursor

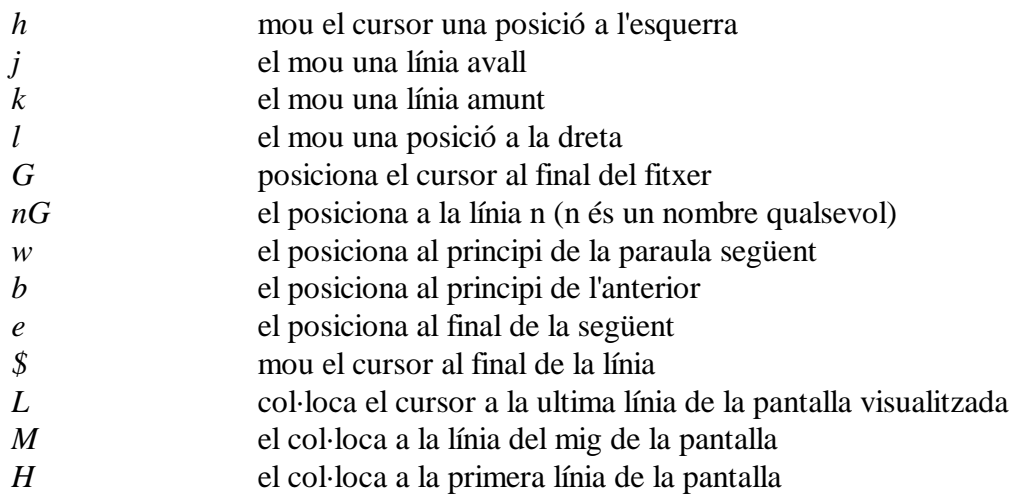

? esborrar text

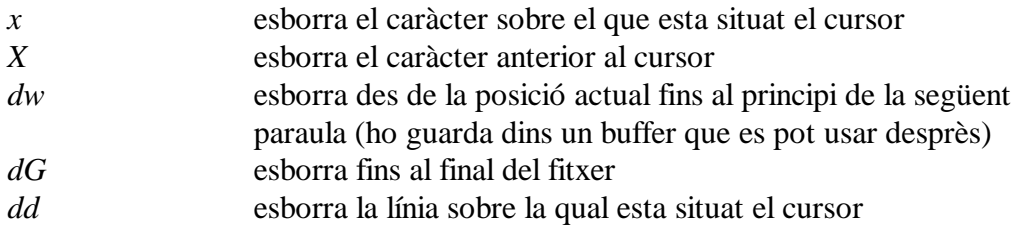

## ? canviar text

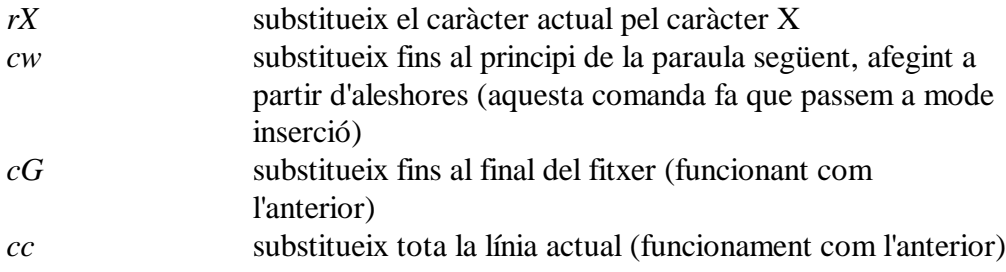

## ? manipulació de fitxers

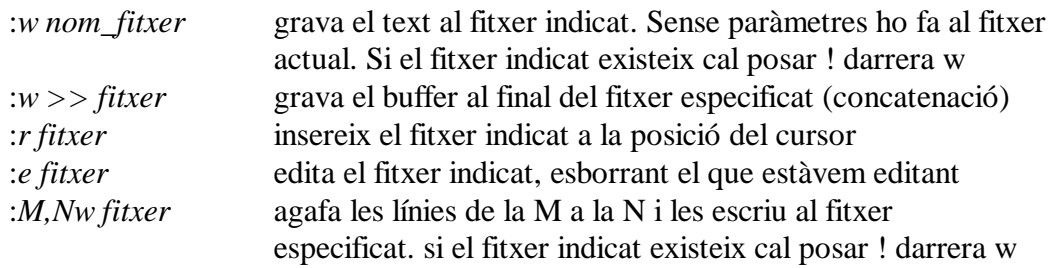

? recerca de text

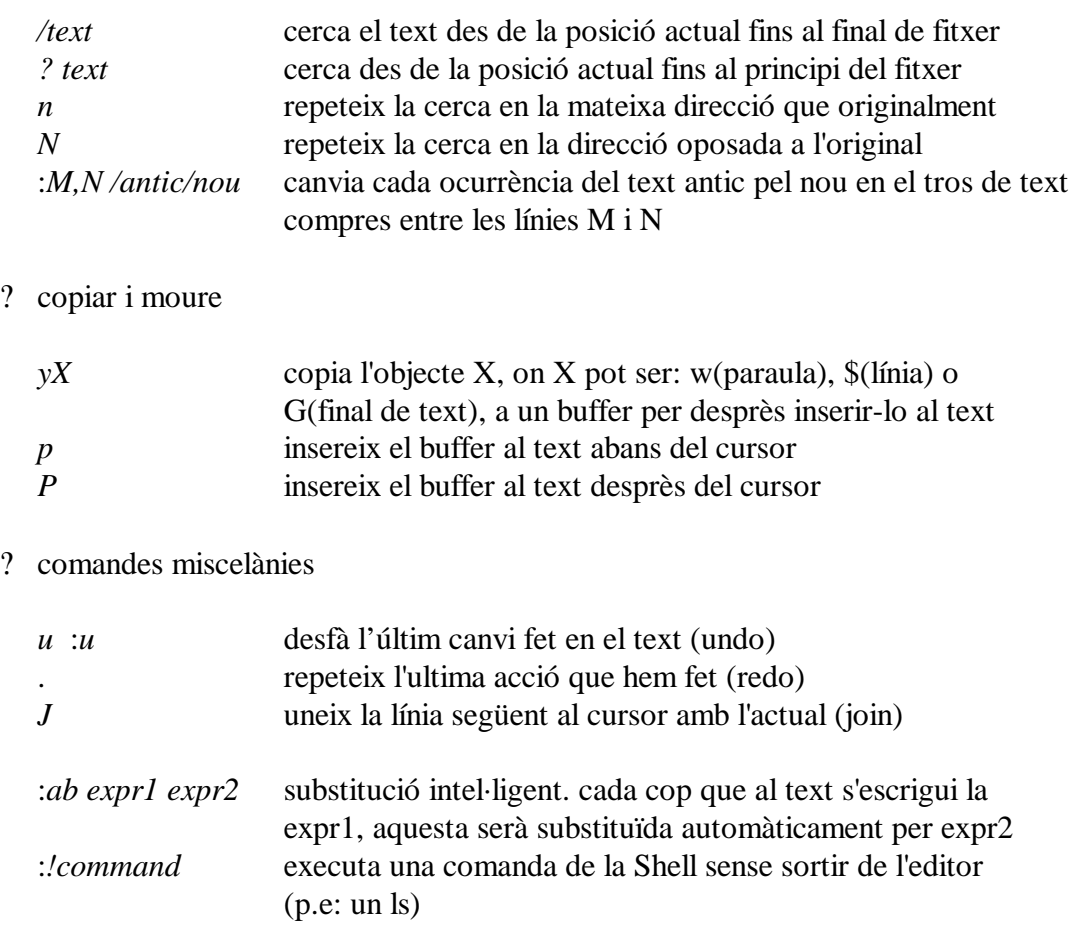

### **4.1.2. Fitxer .exrc**

Aquest fitxer, situat en el directori HOME de cada usuari i que es llegeix abans d'entrar al vi. Està format per comandes tipus: *set* option i map tecla funció, on set option permet canviar la configuració del vi; i *map* tecla funció permet assignar a una tecla una funció especifica .

## **5. EL F77(FORTRAN 77) I EL F90 (FORTRAN 90)**

### **5.1. COMPILAR, LINKAR I EXECUTAR**

La **compilació i linkat** de programes fortran es du a lloc amb la comanda:

*f77 nom\_fitxer ó f90 nom\_fitxer*

Es clar que el fitxer que compilem ha de ser un programa fortran, però no es necessari que tingui cap extensió especial; tot i que sovint s'els dona l'extensió *nom.f* El programa executable que es genera, si no es fan més especificacions, es diu *a.out*. Si es vol un fitxer executable amb un nom concret, aquest s´ha d'especificar amb l'opció -o, com segueix:

*f77 -o nom\_del \_executable nom\_del\_compilable*

D'aquesta manera s'aconsegueix un fitxer on l'extensió NO és necessària (tot i que podem posar-li nom.exe), i el nom del executable pot ser qualsevol. Una bona manera de distingir quins fitxers són executables, quins són directoris,etc...és amb l'opció ls –lF que assigna un \* al final dels fitxers executables, un / al final dels directoris...

L'**execució** del programa, com a la majoria de llenguatges, es porta a terme escrivint el nom del fitxer executable.

*nom\_del\_executable*

### **5.2. LLIBRERIES**

Si el nostre programa FORTRAN requereix de llibreries externes, podem compilar el programa i les llibreries conjuntament:

*f77 -o programa programa.f llibreria1.f llibreria2.f llibreria3.f* (Amb això aconseguim un executable que en aquest cas es diu *programa*)

Una altra possibilitat, molt més emprada en UNIX és la creació d'un fitxer anomenat **Makefile** que és un programa on es recullen les accions que volem portar a terme amb el nostra programa FORTRAN : el seu nom, com compilar-lo amb les llibreries, diferents opcions de compilació, esborrar el fitxers objecte, etc. Com a petit exemple, editem el fitxer Makefile i dins d'ell:

*Provem:*

\$f77 –o programa programa.f llibreria1.f llibreria2.f

Llavors quan fem *Make Provem* el que farem serà compilar programa.f conjuntament amb dues llibreries, i obtenir un fitxer executable anomenat programa.

### **5.3. ERRORS**

De la mateixa manera que succeïa amb FORTRAN per a VMS existeixen **errors de sintaxi**, que apareixen al compilar:

**warnings** (quan oblidem de tancar un do, per exemple) i **errors** (quan realment no es un oblit si no una equivocació en la redacció que fa inintel·ligible el nostre programa al compilador). Un error de sintaxi en el programa té el format:

*nom\_programa, línia d'error: nº de l'error: tipus d'error amb breu explicació*

Existeixen també errors al **executar** el programa, tot i que la sintaxi del mateix és correcte. Alguns dels exemples més comuns:

Si no existeix algun del fitxers que requereix el programa ho explicita clarament: *open(fitxer\_de\_dades): No such file or directory*.

També passa si un fitxer de sortida te status ='new' i ja existeix, llavors: *nom.res: 'new' file exists*

Quan els **errors** son més **greus**, com variar el número d'arguments a una subrutina entre el que li definim i el que rep, tema de mal dimensionament d'una variable, etc. el error en executar el programa seria:

*segmentation fault (core dumped)*

Aquest missatge és el que ens indica un error no de sintaxi sinó d'execució. El fitxer core. es genera automàticament i es un recull de totes les operacions que s'han dut a lloc fins que l'execució del programa ha fallat. Es un fitxer MOLT GRAN, per això es important esborrar-lo.

Un altre problema està els **formats** dels números: el FORTRAN de VMS sol donar \*\*\*\*\*\* quan no pot representar un número. El FORTRAN de UNIX origina un *nan* (non a number). Això es prou comú en processos de convergència a una solució mal definits (mala aproximació inicial, valorar funcions en arguments no possibles...). Si el problema es deu a un error en el format, llavors apareix \*\*\*\*, com a VMS; per exemple si donem un format de I3 i el nostre número és un enter de 4 dígits.

## **5.4. OPCIONS EN LA COMPILACIÓ**

Tot i que és de carácter merament sintàctic, UNIX considera els backslash ( "\" ) com a principi de seqüència d'escapament. Per que siguin tractats com a "\" normal, cal usar l'opció de compilació

### *–backslash*

Existeixen diferents opcions de compilat per a la optimització de codi, de manera que es guanya velocitat d'execució (també és possible optimitzar espai en el fitxer executable, però no és una opció tan interessant). Aquestes opcions estan disponibles en man f77 o man f90. Algunes d'aquestes opcions més importants son

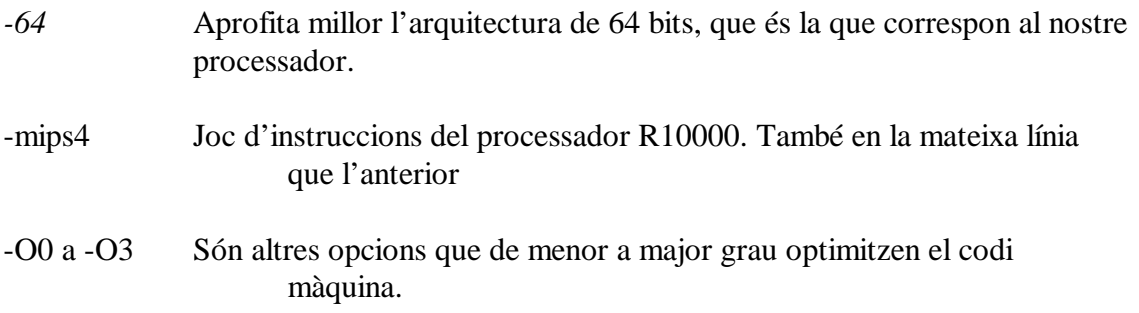

## **6. PROCESSOS INTERACTIUS**

### **6.1. PROCESSOS EN BACKGROUND**

Mentre executem un programa, podem fer que es pari momentàniament (stopped) fent un <Ctrl-z>. Per continuar més tard amb la seva execució tenim dues opcions : que continuï la seva execució en primer pla o que ho faci en segon pla. La comanda *fg*  permet fer la primera opció ; per la segona, la comanda a executar es *bg.*

Un altra manera de enviar un programa a executar-se en segon pla és fer-ho en el moment d'invocar-lo. Per fer-ho hem d'afegir un & al final de la invocació. Per executarse en primer pla el que farem és invocar-ho normalment, sense & al final.

Amb la comanda **jobs** podem veure quins processos tenim engegats (tant stopped com en background). Si tenim diversos processos en espera per passar-los a executar en primer o segon pla, podem especificar sobre quin volem actuar afegint %numjob després de la comanda adient (fg o bg).

Ex :

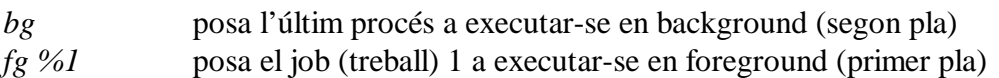

La comanda **ps** ens dóna informació sobre els processos que tenim en execució a la màquina (dóna més informació que la comanda **jobs**). Entre la informació donada, a més del nom del programa, ens diu el seu PID o identificador de procés. Amb aquest identificador podem actuar sobre el procés modificant la seva execució.

Amb la comanda *kill -num PID* enviem signals (interrupcions) al procés amb identificador pid. Entre els num més utilitzats trobem el 9 (per matar a un procés) i el 15 (per avisar-lo primer abans de matar-lo).

### **6.2. CUES DE BATCH**

Igual que en el sistema VMS (ALIEN i SILEX), a UNIX també existeix la possibilitat de enviar treballs a cues de batch per la seva execució. Per treballar sobre les cues utilitzarem les següents comandes :

*qsub -q queue script* envia l'script donat a la cua queue.

No podem enviar un programa tal qual, s'ha de fer un **"shell script"** per poder-ho enviar. El cos bàsic d'un "shell script" és :

# !/bin/sh path/programa a executar

(Recordar que el path és el nom complert del directori on està el nostre programa)

Cada treball que enviem a la cua generarà dos fitxers: un d'error i un amb els resultats obtinguts.

El format d'aquests dos arxius és: *nom\_script*.**e***request nom\_script.***o***request*

(exemple: si l'script que enviem es *obra.sh* i és el treball 57 que ha entrat a la cua, els fitxers creats seran: obra.sh.e57 i obra.sh.o57, aquests es crearan al directori des del que s'ha fet el qsub)

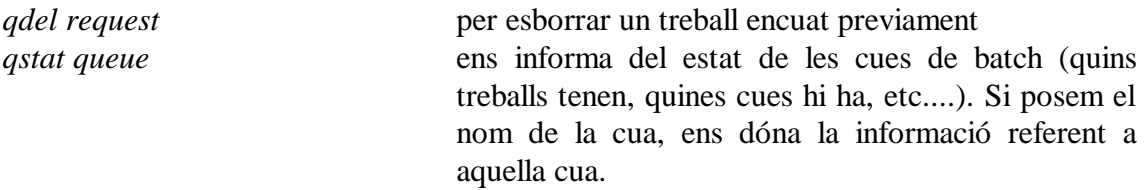

Actualment, hi ha 3 cues on es poden enviar processos : short, medium, xlarge. Les diferències són primordialment el temps de CPU de que disposa cada cua.